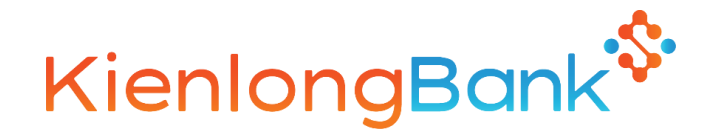

## ĐĂNG NHẬP HỆ THỐNG

Quý cổ đông truy cập vào hệ thống EzGSM theo đường dẫn: **[https://ezgsm.fpts.com.vn](https://ezgsm.fpts.com.vn/)**, sau đó nhập **Tên đăng nhập** và **Mật khẩu** đã được KienlongBank cung cấp trong **Thông báo mời họp.**

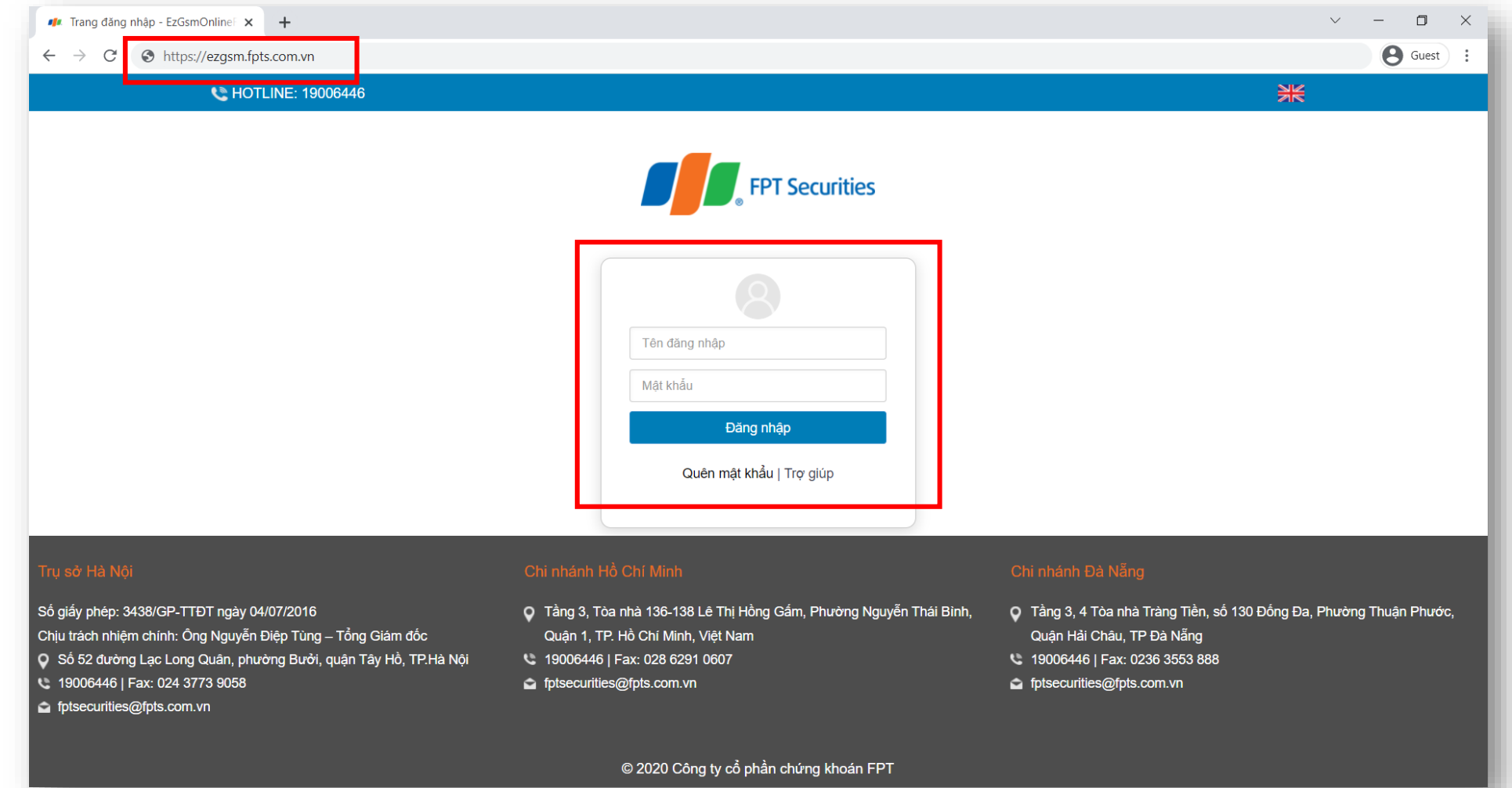

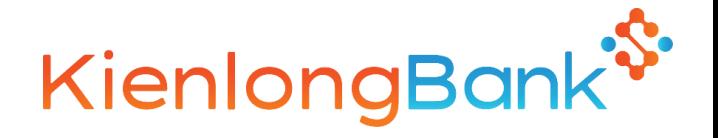

Màn hình **Trang chủ** hiển thị thông tin của phiên họp Đại hội đồng cổ đông thường niên năm 2022 và thông tin của cổ đông. Quý cổ đông vui lòng lựa chọn các **Tab chức năng** để tham dự và bỏ phiếu biểu quyết – bầu cử.

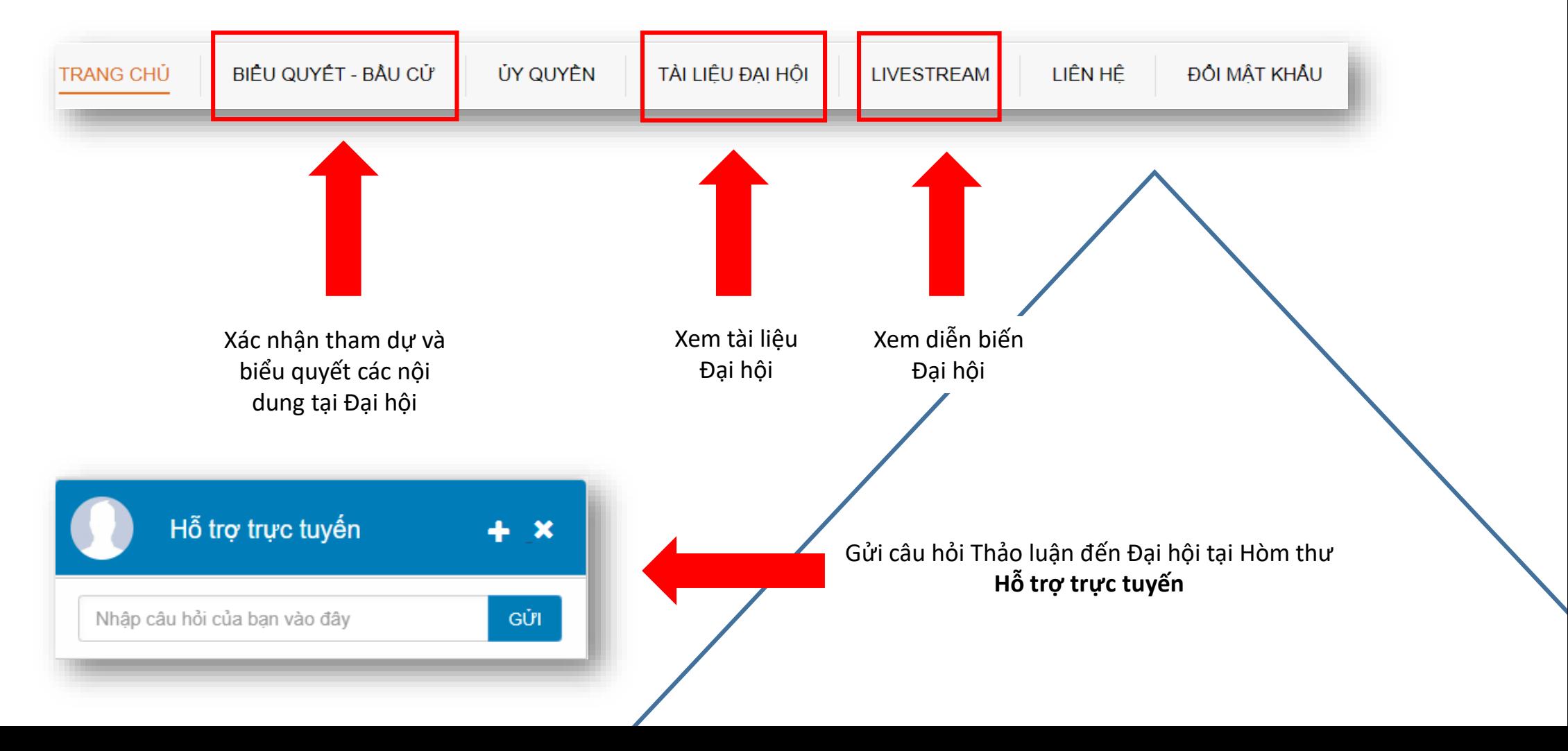

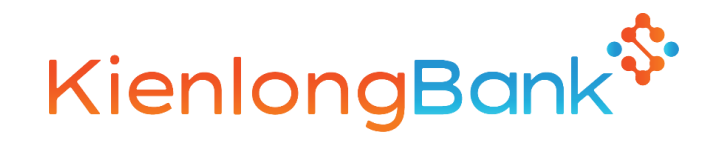

### XÁC NHẬN THAM DỰ HỌP

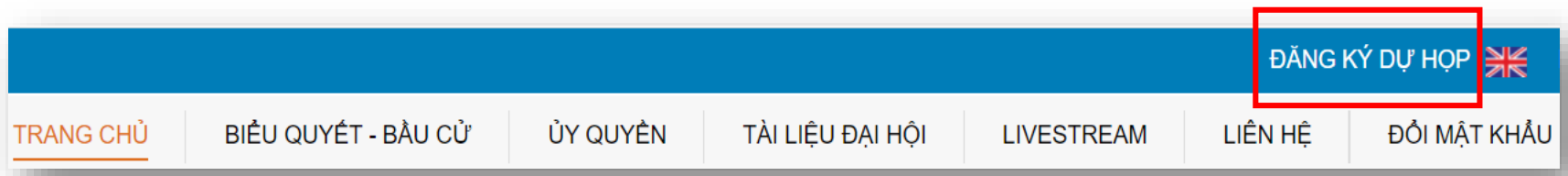

Quý cổ đông chọn kích chuột vào **Đăng ký dự họp** tại góc trên bên phải màn hình **hoặc**

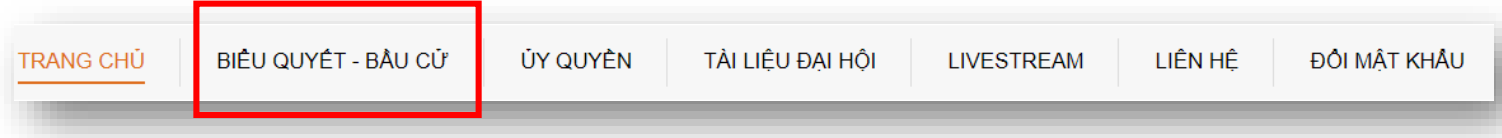

Quý cổ đông chọn Tab **Biểu quyết – Bầu cử**

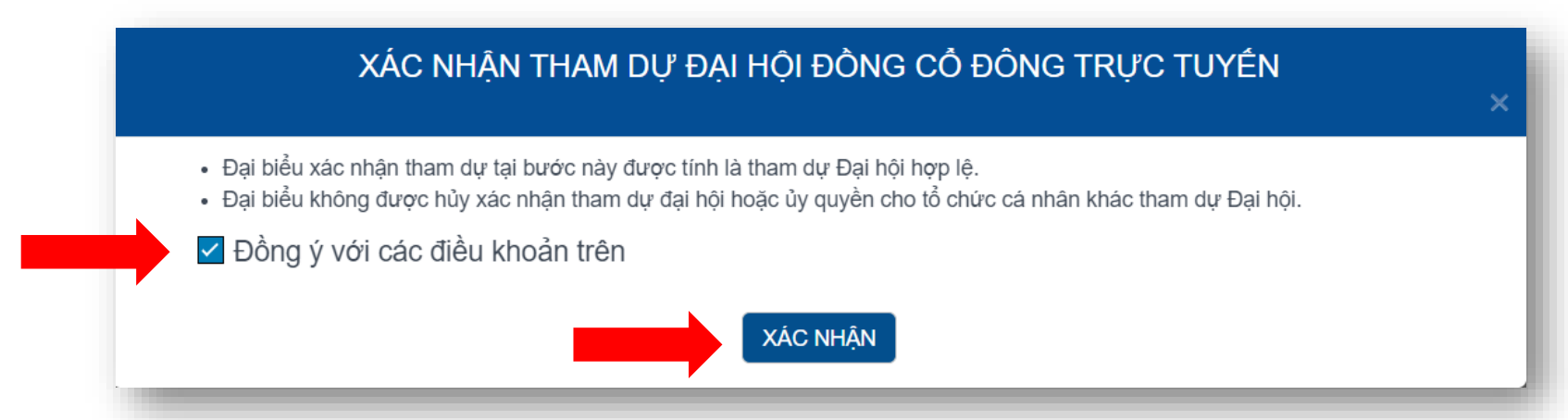

Quý cổ đông vui lòng đọc và tích **Đồng ý** với các điều khoản được nêu và nhấn **Xác nhận** tham dự

# BIỂU QUYẾT LẦN THỨ 1

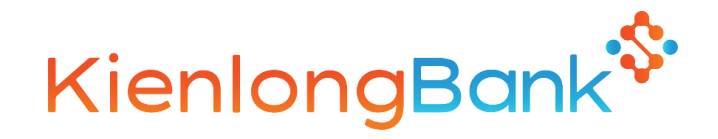

**TRANG CHỦ** 

BIÊU QUYẾT - BẦU CỬ

ÚY QUYỀN TÀI LIÊU ĐAI HỒI

**I IVESTREAM** 

#### Quý cổ đông chọn Tab **Biểu quyết – Bầu cử**

Quý cổ đông chọn vào 1 trong 3 ô: **"Tán thành",** hoặc **"Không tán thành"**, hoặc **"Không có ý kiến"** tương ứng với từng nội dung biểu quyết, sau đó nhấn nút **"Biểu quyết"** để gửi kết quả.

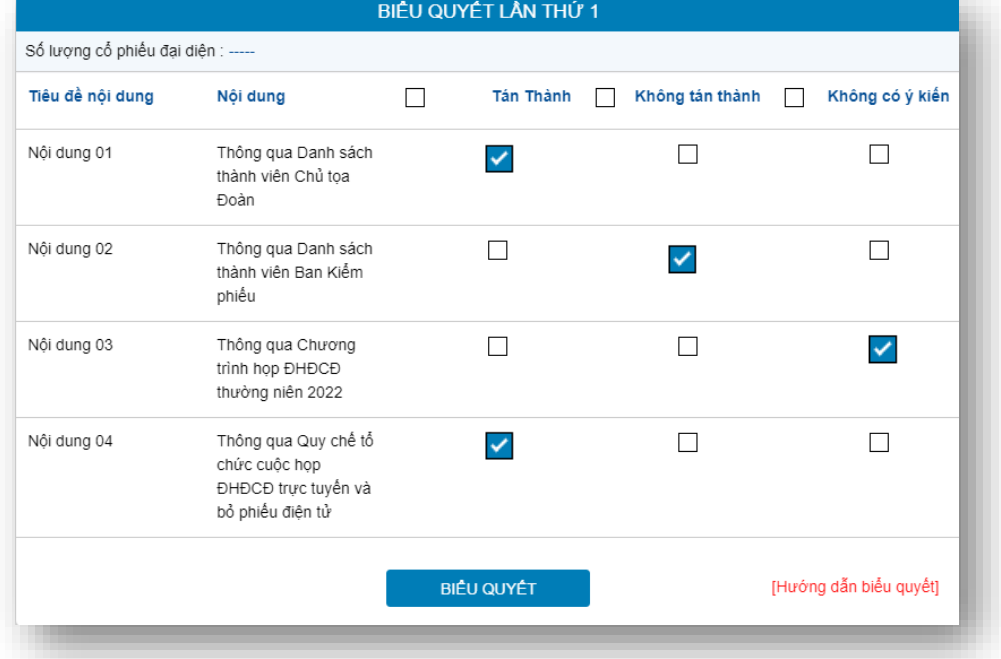

### PHIẾU HỢP LỆ NHIẾU KHÔNG HỢP LỆ

ĐỘI MẤT KHẦU

LIÊN HÊ

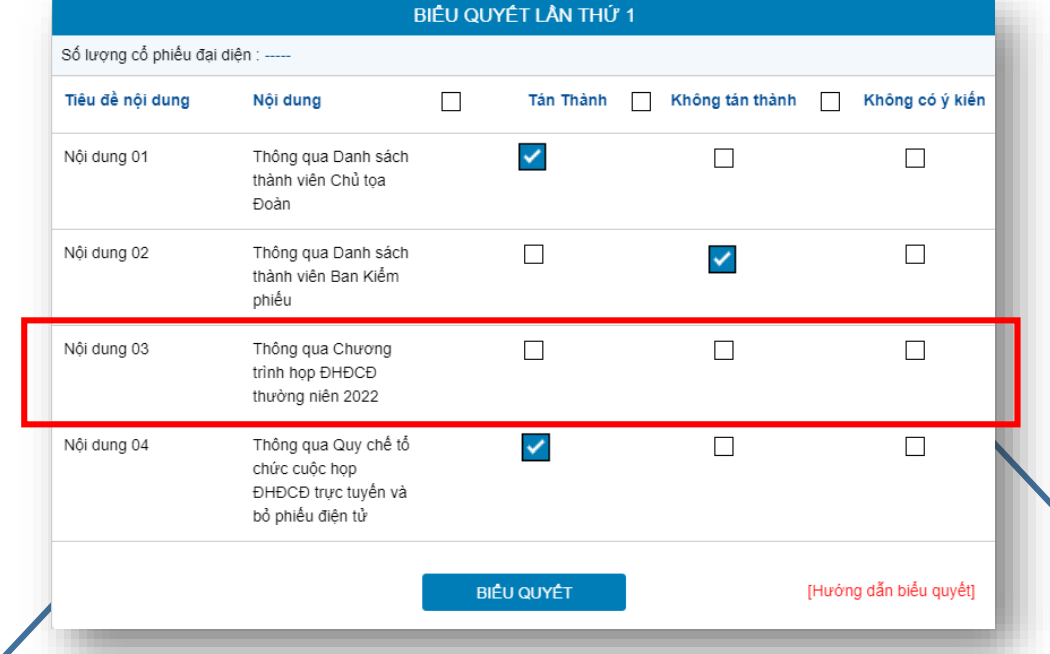

Lưu ý: Quý cổ đông vui lòng biểu quyết TẤT CẢ các nội dung của 01 lần biểu quyết trước khi gửi kết quả về hệ thống. *Phiếu không hợp lệ không được hệ thống ghi nhận.*

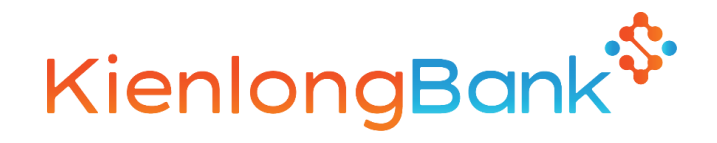

# BIỂU QUYẾT LẦN THỨ 2

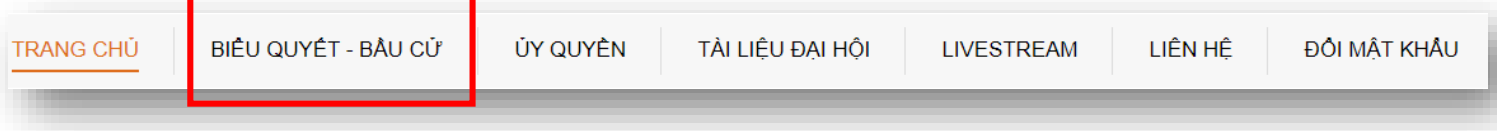

#### Quý cổ đông chọn Tab **Biểu quyết – Bầu cử**

Quý cổ đông chọn vào 1 trong 3 ô: **"Tán thành",** hoặc **"Không tán thành"**, hoặc **"Không có ý kiến"** tương ứng với từng nội dung biểu quyết, sau đó nhấn nút **"Biểu quyết"** để gửi kết quả.

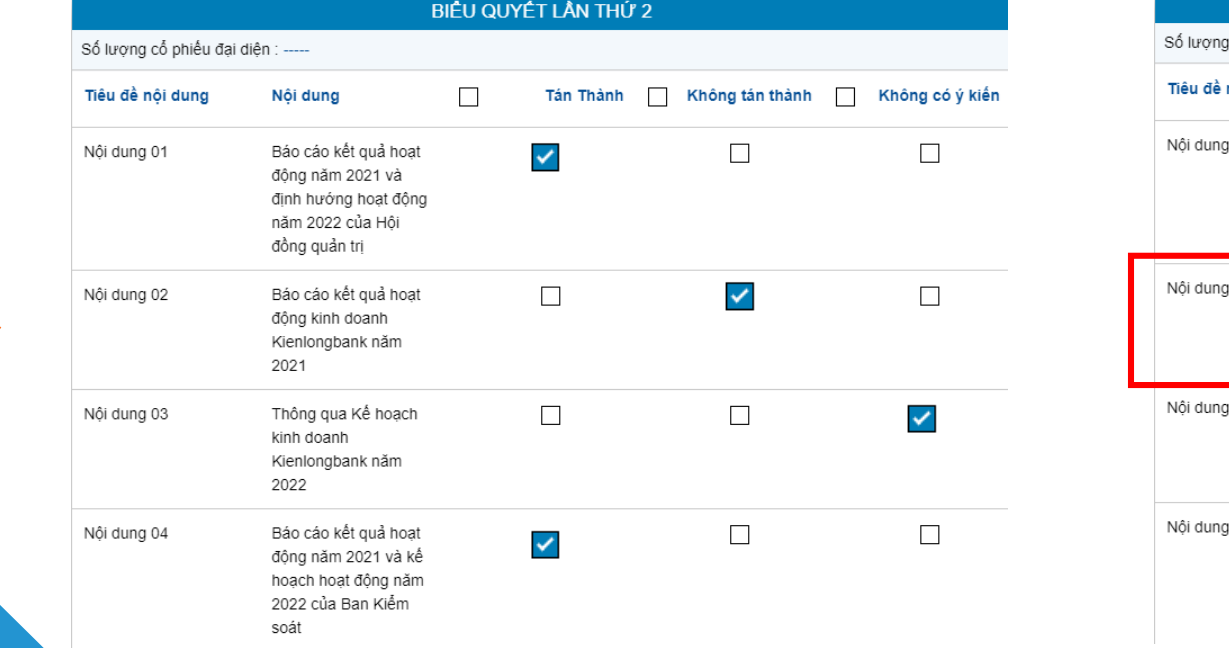

#### PHIẾU HỢP LỆ NHIẾU KHÔNG HỢP LỆ

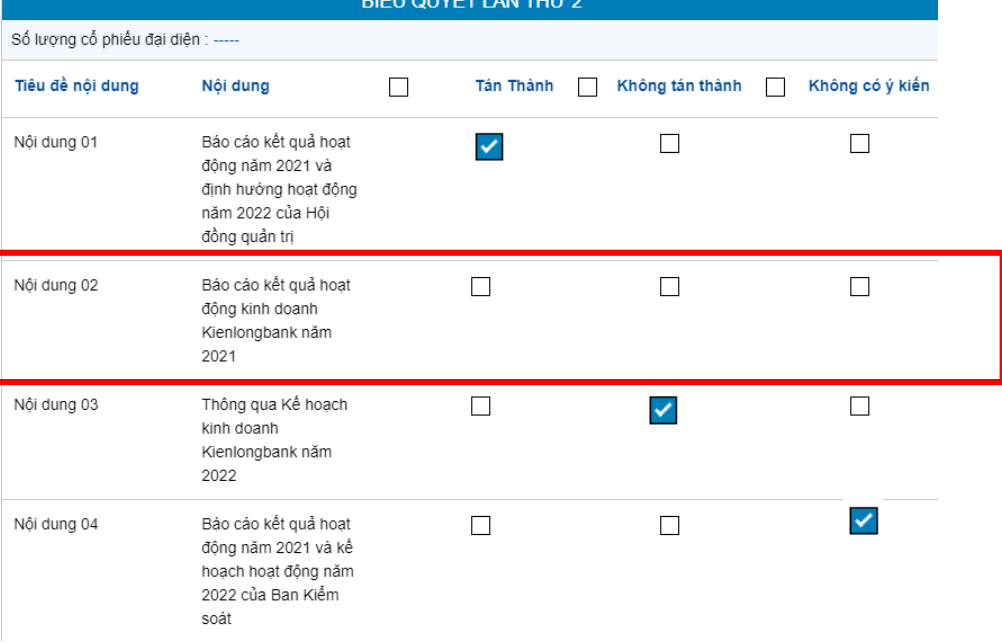

Lưu ý: Quý cổ đông vui lòng biểu quyết TẤT CẢ các nội dung của 01 lần biểu quyết trước khi gửi kết quả về hệ thống. *Phiếu không hợp lệ không được hệ thống ghi nhận.*

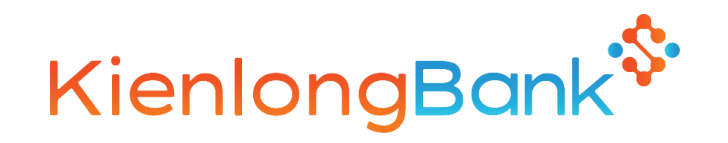

# BIỂU QUYẾT LẦN THỨ 3

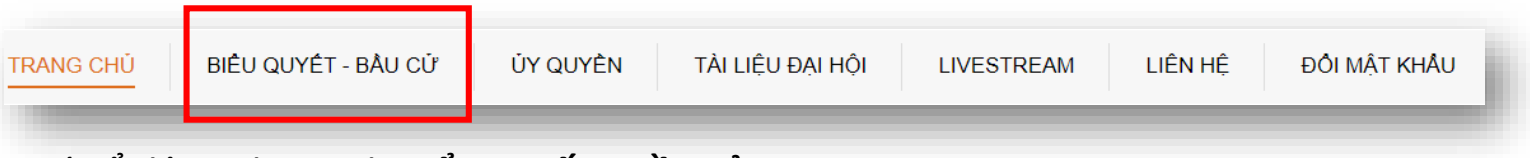

Quý cổ đông chọn Tab **Biểu quyết – Bầu cử**

Quý cổ đông chọn vào 1 trong 3 ô: **"Tán thành",** hoặc **"Không tán thành"**, hoặc **"Không có ý kiến"** tương ứng với nội dung biểu quyết, sau đó nhấn nút **"Biểu quyết"** để gửi kết quả.

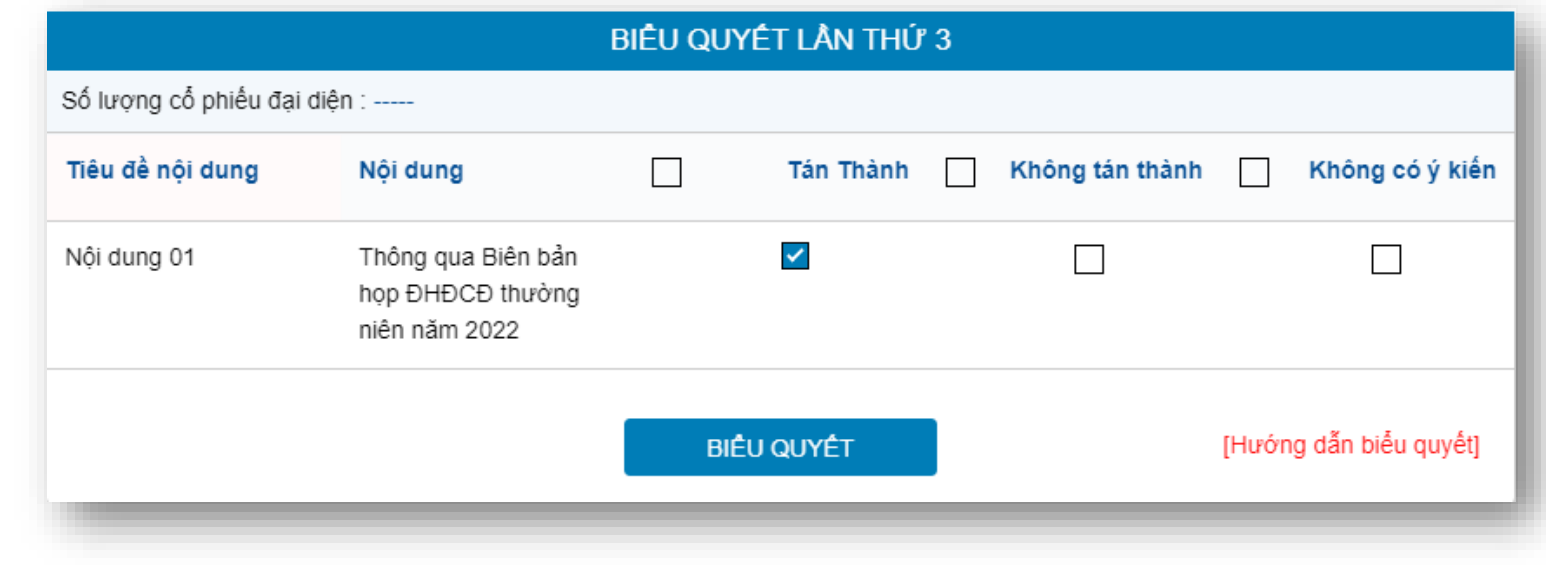